## Downloading and Adjusting Color Curves in AWIPS

## **Phil Kurimski**

AWIPS Focal Point National Weather Service Green Bay, Wisconsin November 1, 2007

1. Save off a copy of the office color curves /data/fxa/workFiles/customColorMaps.nc

cp /data/fxa/workFiles/customColorMaps.nc /data/fxa/workFiles/customColorMaps.nc.OLD

- 2. Download the sbct.tar.gz file from the CIMSS/SSEC website and store it in a temporary directory such as /tmp.
- 3. Gunzip the sbct.tar.gz file: gunzip sbct.tar.gz
- 4. Untar the manage-ct.tar file:  $tar$  –xvf manage-ct.tar
- 5. Untar the colorMapsProgram.tar file: tar –xvf colorMapsProgram.tar
- 6. Append the color curves you wish to the end of your customColorMaps.nc by using the script in the /tmp/manage-ct/colorMapsProgram directory called extractcolorcurve.pl and choose the color curves you would like extracted.
	- To use the Modis Colors type in:

./extractcolorcurve.pl /tmp/manage-ct/ModisColors.nc /data/fxa/workFiles/customColorMaps.nc

To use the color curves for additional GOES products type in:

./extractcolorcurve.pl /tmp/manage-ct/GOESColors.nc /data/fxa/workFiles/customColorMaps.nc

7. You can now customize AWIPS to assign these color curves from CIMSS/SSEC as your default color curve whenever these products are loaded. To do this you will need to run the readoutnames.pl script from the /tmp/managect/colorMapsProgram directory to get the key number from the new color curves. To run this program type in:

./readoutnames.pl /data/fxa/workFiles/customColorMaps.nc

and note the key number highlighted in red for the custom color curves. The readout should look like the following if you have added all of the color curves: 1099 GOES CAPE

1100 GOES Ozone

1103 MODIS CTT New

1104 MODIS TPW (GOES)

1105 MODISCloudPhase

1106 MFOG2

1107 WV (CIMSS)

1108 Band26Cirrus

8. To change the default colors used in AWIPS you will need to edit the UW/CIMSS/SSEC entries in the /data/fxa/customFiles/XXX-localDepictKeys.txt file. The entries that will need changing are as follows:

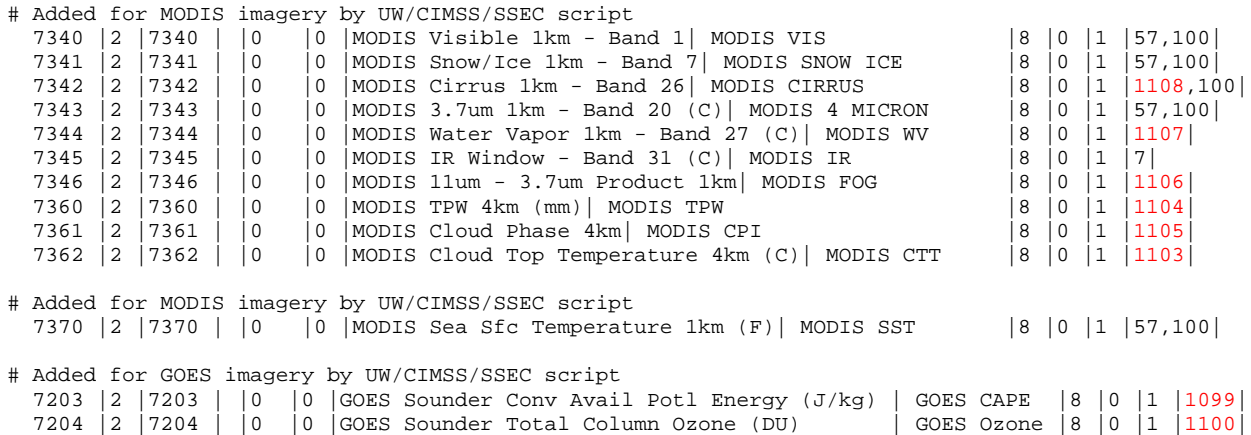

Notice how the red entries in the XXX-localDepictKeys.txt file match the keys from the /data/fxa/workFiles/customColorMaps.nc file. These numbers will probably be different for you but the entries from these two files must match for the default color curves to be assigned.

- 9. Run a –tables and –dataSups localization on all workstations so the default color curves to be assigned: /awips/fxa/data/localization/scripts/mainScript.csh – tables –dataSups
- 10.Restart D2D and bring up a MODIS or GOES product to make sure the changes are now in effect.

CIMSS/SSEC gives a special thanks to Phil Kurimski for authoring this documentation. If you have comments or questions regarding the procedure listed above, please contact Phil Kurimski via e-mail at phil.kurimski@noaa.gov.